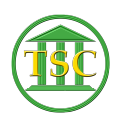

[Knowledgebase](https://itsupport.vtcourts.gov/kb) > [Older Knowledgebase Items](https://itsupport.vtcourts.gov/kb/older-knowledgebase-items) > [Reopening a Dispute](https://itsupport.vtcourts.gov/kb/articles/reopening-a-dispute)

## Reopening a Dispute

Kristi Hannett - 2019-05-21 - [Older Knowledgebase Items](https://itsupport.vtcourts.gov/kb/older-knowledgebase-items)

## **Reopening a Dispute**

(Ticket ex: 32792)

Reopening a dispute is similar to "clearing out" a motion.

Enter the case, and make sure you are in the dispute table and highlight the dispute to reopen:

 $\pmb{\times}$ 

**Shift + F4** to open the details of the dispute:

 $\pmb{\times}$ 

Press enter until you are highlighting the status text and press space until you have cleared out the text. Then press enter to highlight the date:

 $\pmb{\times}$ 

Replace the date with asterisks like **\*\*/\*\*/\*\*\*\*** then press **F9** to save your changes.

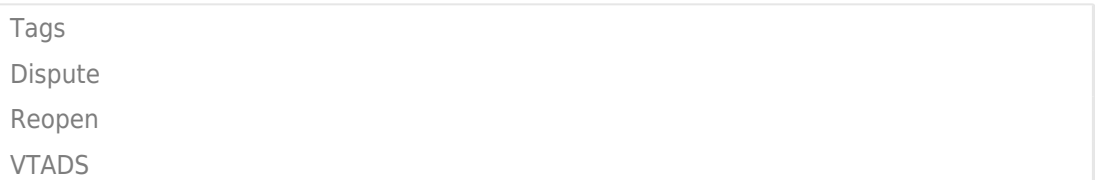